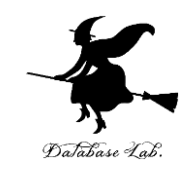

1

## cs-11. 条件分岐,リストと繰り返し, ステップ実行

#### (コンピューターサイエンス)

URL: <https://www.kkaneko.jp/cc/cs/index.html>

金子邦彦

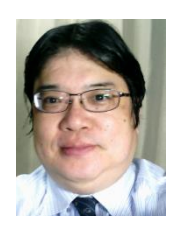

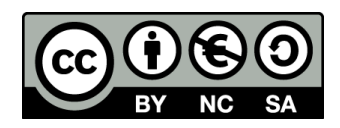

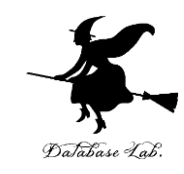

### **①コンピュータでのプログラム実行は、通常実 行が基本**

**②プログラムの流れの制御**

**③複数のデータをまとめて扱うリスト**

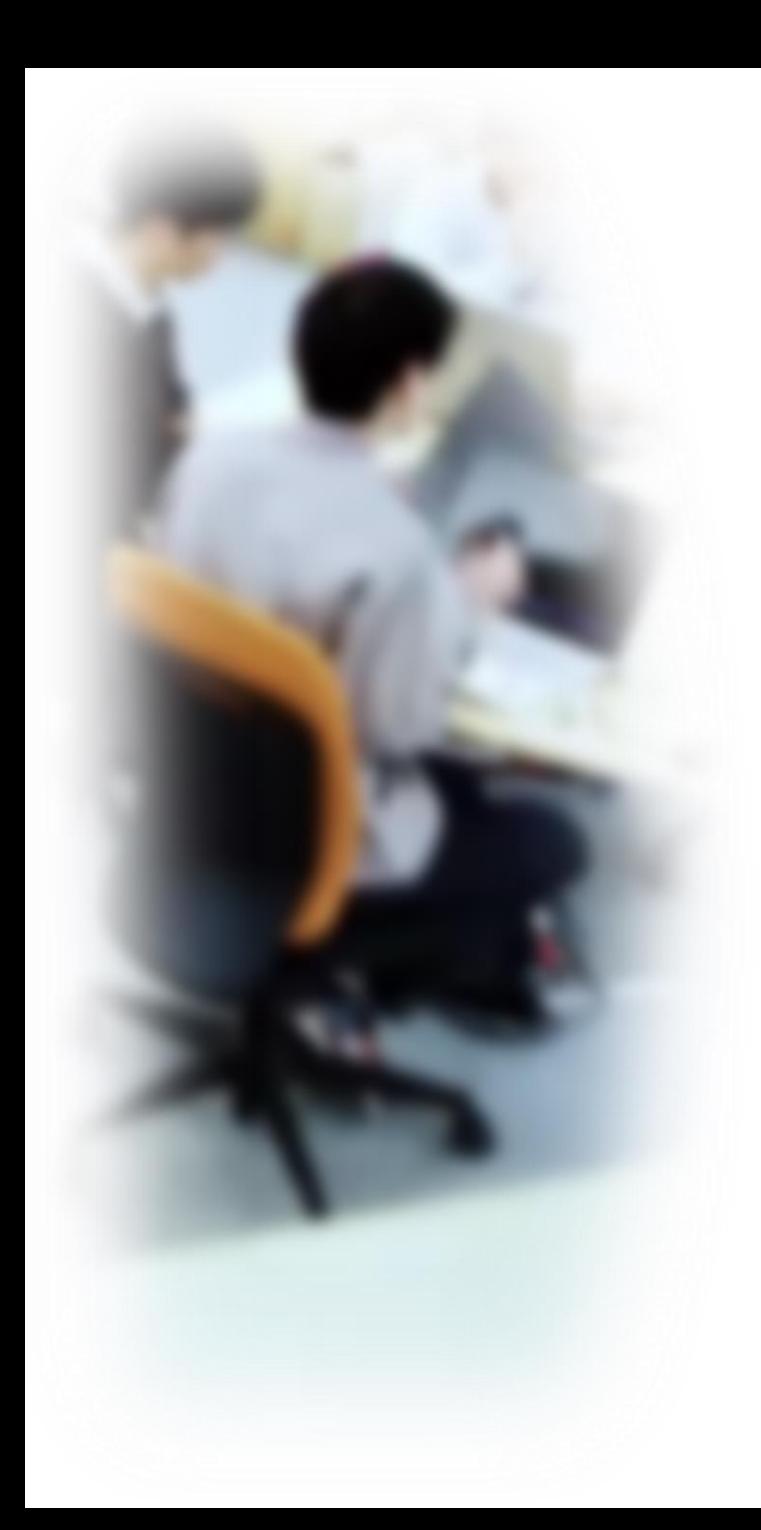

# アウトライン

- 1. 条件分岐
- 2. 条件分岐のステップ実行
- 3. 演習問題
- 4. リストと繰り返し

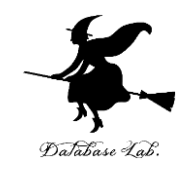

## 11-1. 条件分岐

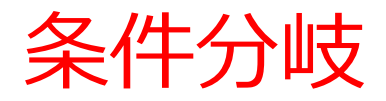

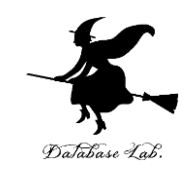

## **条件分岐**では,**変数や式の値**によって**結果が 変わる**などの判断を行う

## **age** の値が 11以下 → 500 **12**以上 → **1800**

### 条件式は「**age <= 11**」のようになる

条件分岐の Python プログラム

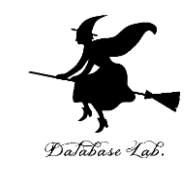

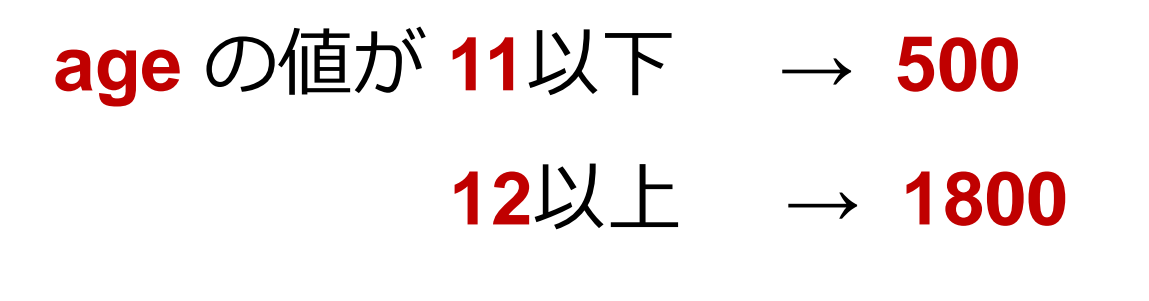

**age = 18 if age <= 11: print(500) else: print(1800)**

条件式は「**age <= 11**」のようになる

### trinket

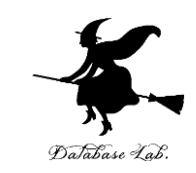

- **Trinket** は**オンライン**の **Python、HTML** 等の**学習サイト**
- 有料の機能と無料の機能がある
- **自分が作成した Python プログラムを公開し、他の人に実 行してもらうことが可能**(そのとき、書き替えて実行も可 能)
- **Python の標準機能**を登載、その他、次のモジュールや パッケージがインストール済み

math, matplotlib.pyplot, numpy, operator, processing, pygal, random, re, string, time, turtle, urllib.request

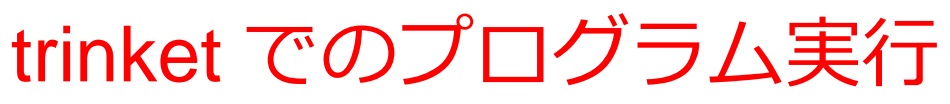

- **trinket** は **Python, HTML などのプログラムを書き実行できる** サイト
- <https://trinket.io/python/0fd59392c8>
- のように、違うプログラムには違う URL が割り当てられる

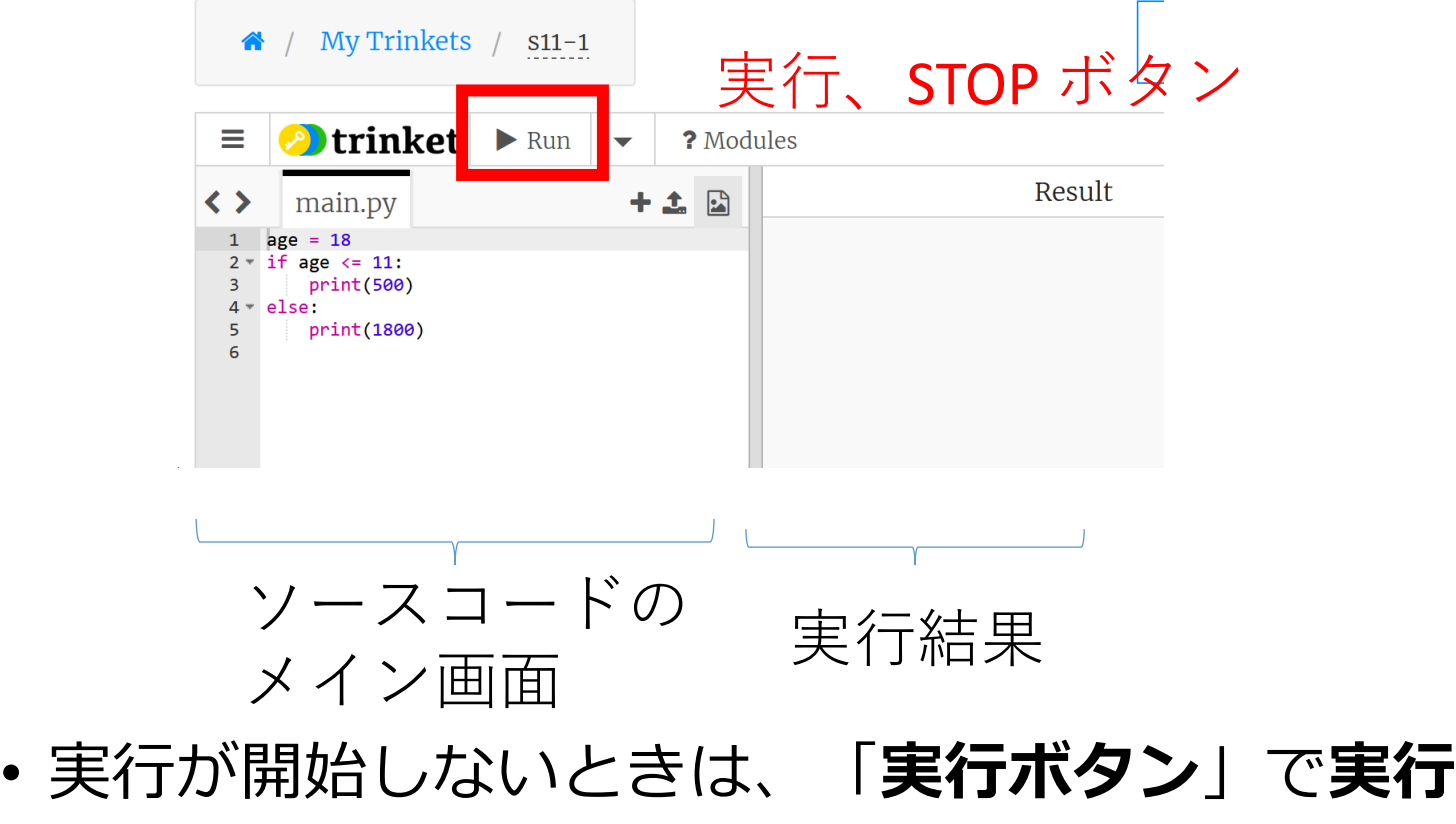

• ソースコードを**書き替えて再度実行**することも可能

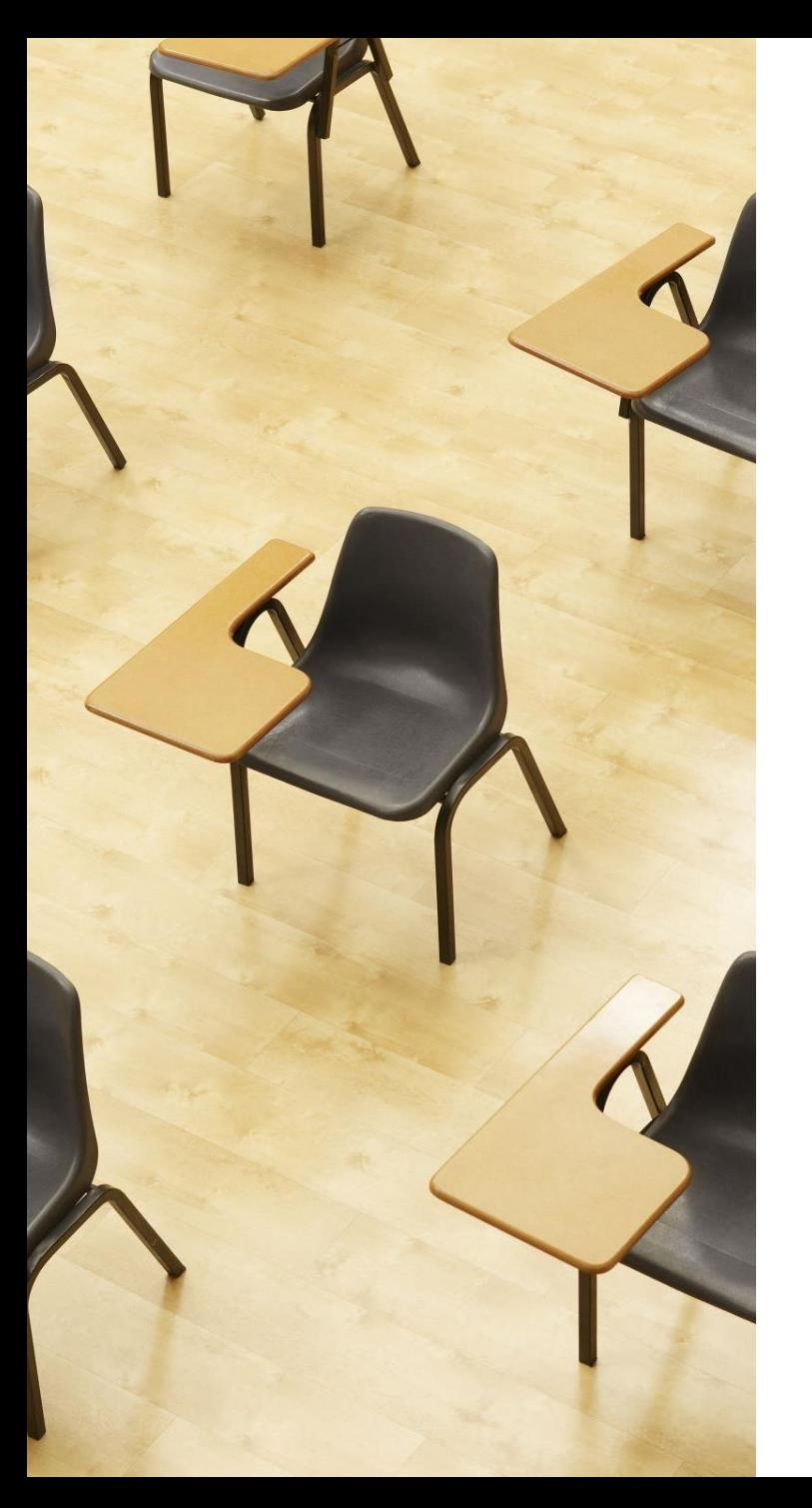

## 演習

### 資料:**10 ~ 11**

### **【トピックス】**

- **条件分岐**
- **if**
- **else**

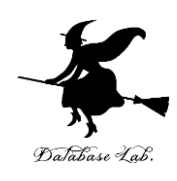

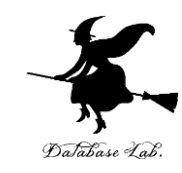

### trinket の次のページを開く

<https://trinket.io/python/0fd59392c8>

## 実行する。1800 が表示されることを確認

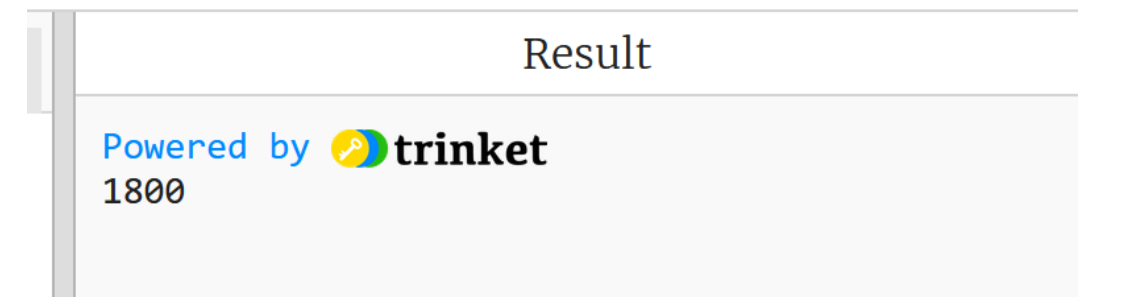

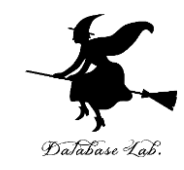

### ③ 「age = **18**」を「age = **10**」に書き替える

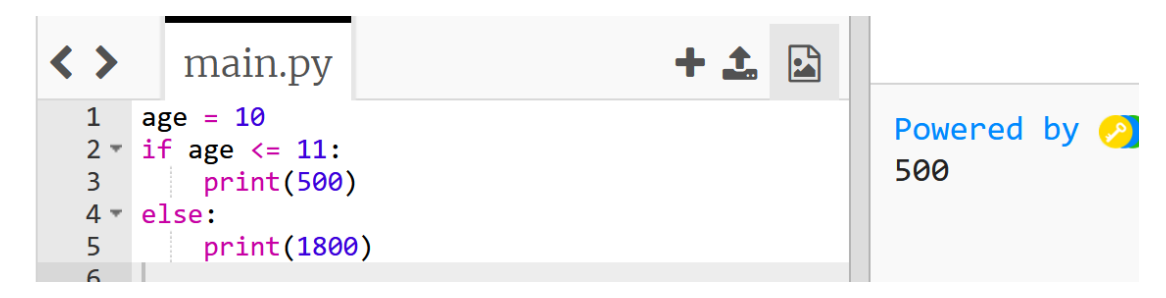

### ④ 実行する。**500 が表示される**ことを確認

LULCO

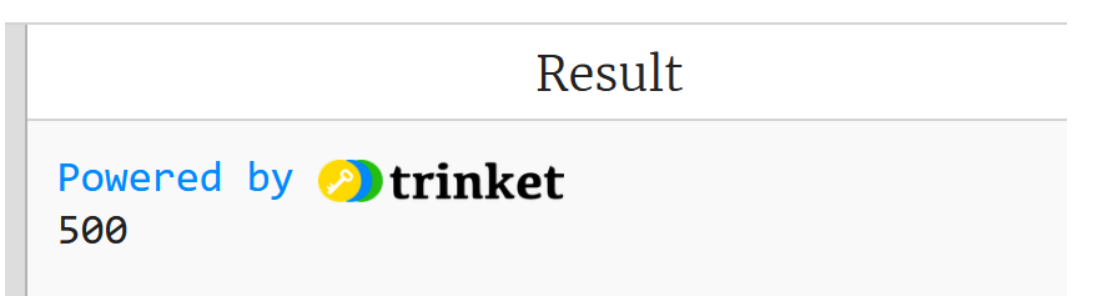

⑤ **age の値が 8, 9, 10, 11 のときは 500 になり、 12, 13, 14, 15 のときは 1800 になることを確認** 

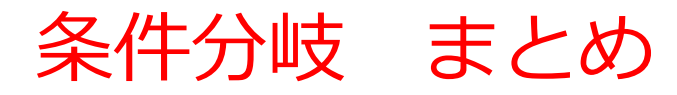

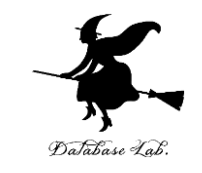

- **条件分岐**は、特定の条件に基づいて、異なる結果を得るこ とを可能にする
- Python の**条件分岐**では、if, else などのキーワードを使用

ある映画館で、11歳以下のチケットと,12歳以上のチケット で値段の違いがあるとき、条件分岐を使用して、チケット料 金を算出できる

**age = 18 if age <= 11: print(500) else: print(1800)**

age <= 11 のときは、print(500) が実行される

 $12$ そうでないときは、print(1800) が実行される

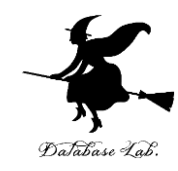

## 11-2. 条件分岐のステップ実行

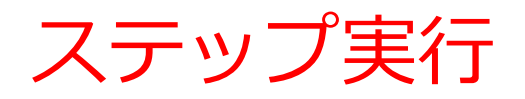

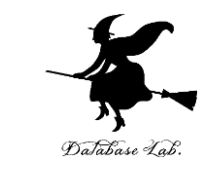

#### • **ステップ実行**では、**1行ずつの実行**が行われ、そのときの 変数の値の変化などを**確認**できる

- **ステップ実行**により、**プログラムの動作を細かく追跡**でき、 不具合が発生している箇所の特定、プログラムの学習に役 立つ
- **通常実行**は、**プログラムを最初から最後まで一度に実行**す るもの(プログラム実行中の変数の値の変化を確認するな どは困難)。**ステップ実行**は、**プログラムを1行ずつ実行** し、**実行後にプログラムを一時停止**するもの。

条件分岐の Python プログラム

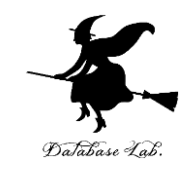

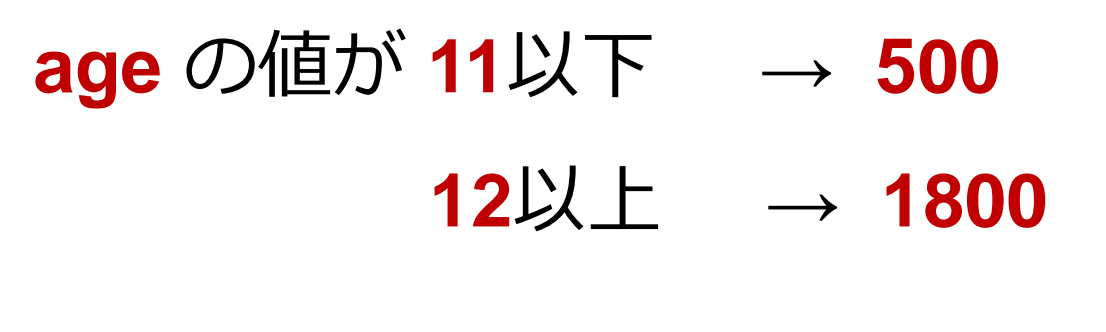

**age = 18 if age <= 11: print(500) else: print(1800)**

<sup>15</sup> 条件式は「**age <= 11**」のようになる

Python Tutor

• **Python Tutor** という**ウェブサ イト**を利用しよう

**<http://www.pythontutor.com/>**

- **Web ブラウザ**を使ってアクセ スできる
- **PythonTutor** では,**Pythonだ** けでなく, Java, C., C++, JavaScript, Ruby など, 多くto execute のプログラミング言語を学ぶ ことができる.

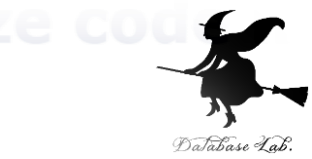

Python 3.6 known limitations

 $1 \times = 100$ 2 if  $(x > 20)$ :  $print("big")$  $\mathcal{S}$  $4$  else: 5  $print("sma||")$  $s = 0$ **for i in [1, 2, 3,** 8  $s = s + i$  $print(s)$  $\rightarrow 9$ 

**Edit this code** 

 $<$  Prev

 $<<$  First

Python Tutor の使用方法

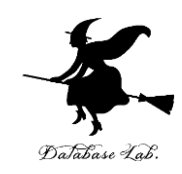

## ① まず,**ウェブブラウザ**を開く

## ② **Python Tutor** を利用するために,以下の URL に アクヤス

### **http://www.pythontutor.com/**

## ③ 「**Python**」をクリック ⇒ **編集画面**が開く

#### Learn Python, JavaScript, C, C++, and Java

This tool helps you learn Python, JavaScript, C, C++, and Java programming by visualizing code execution. You can use it to debug your homework assignments and as a supplement to online coding tutorials.

Start coding not in Python, JataScript, C, C++, and Java

**Dual-Automotive** 

Over 15 million people in more than 180 countries have used Python Tutor to visualize over 200 million pieces of code. It is the most widely-used program visualization tool for computing education.

You can also embed these visualizations into any webpage. Here's an example showing recursion in Python:

## Python Tutor の編集画面

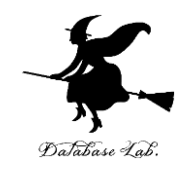

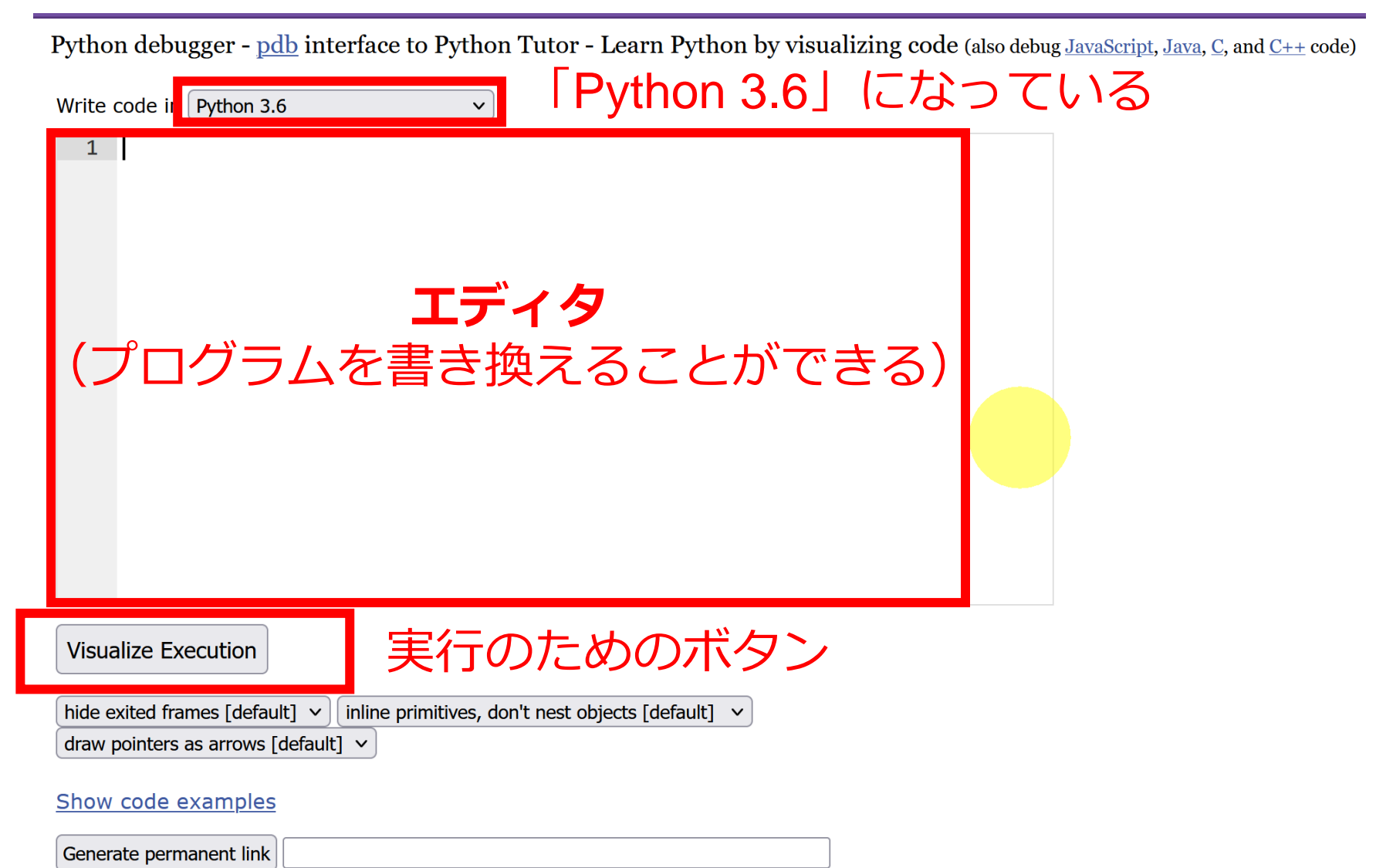

Python Tutor でのプログラム実行

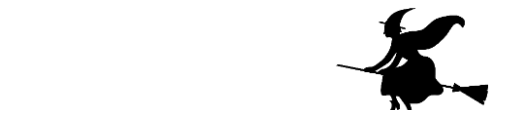

19

- **Python Tutor** は **Python などのプログラムを書き実行できる** サイト.**ステップ実行**、**変数の値表示**などの機能がある。
- **Python Tutor**のウェブサイトにアクセス.「**Python**」を選択 https://www.pythontutor.com/

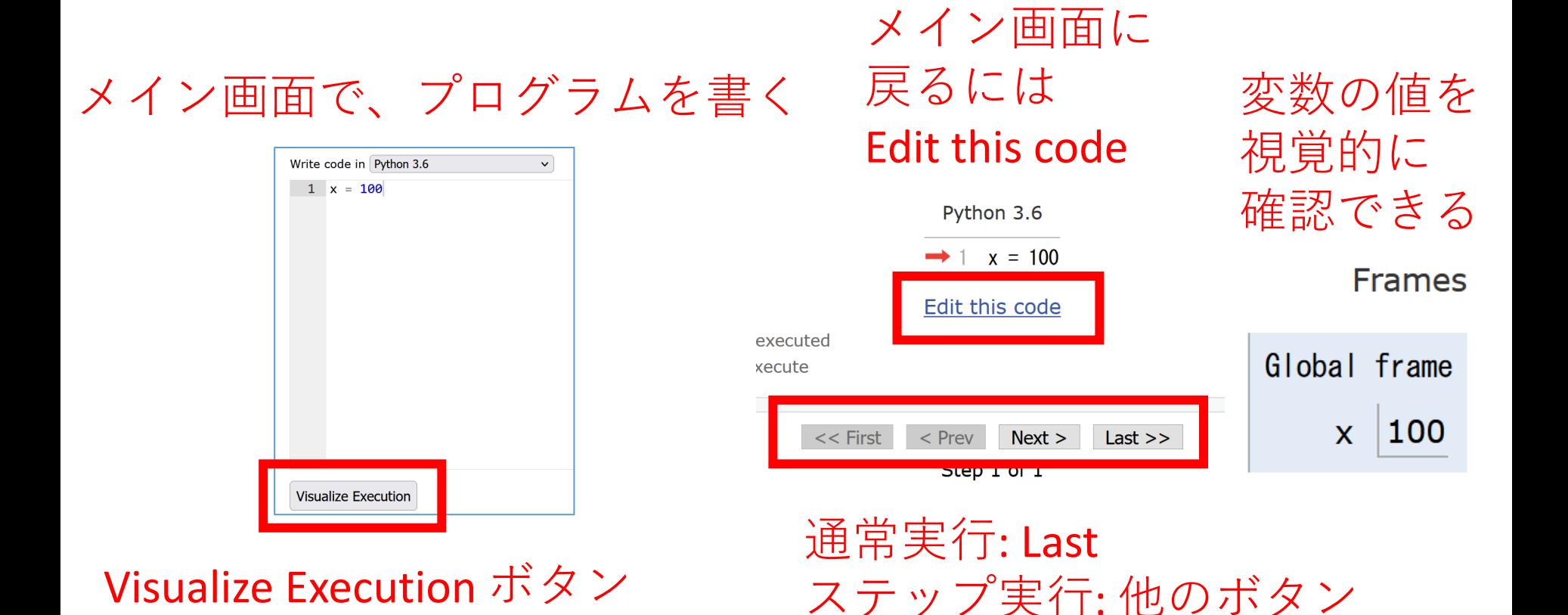

## Python Tutor でのプログラム実行手順

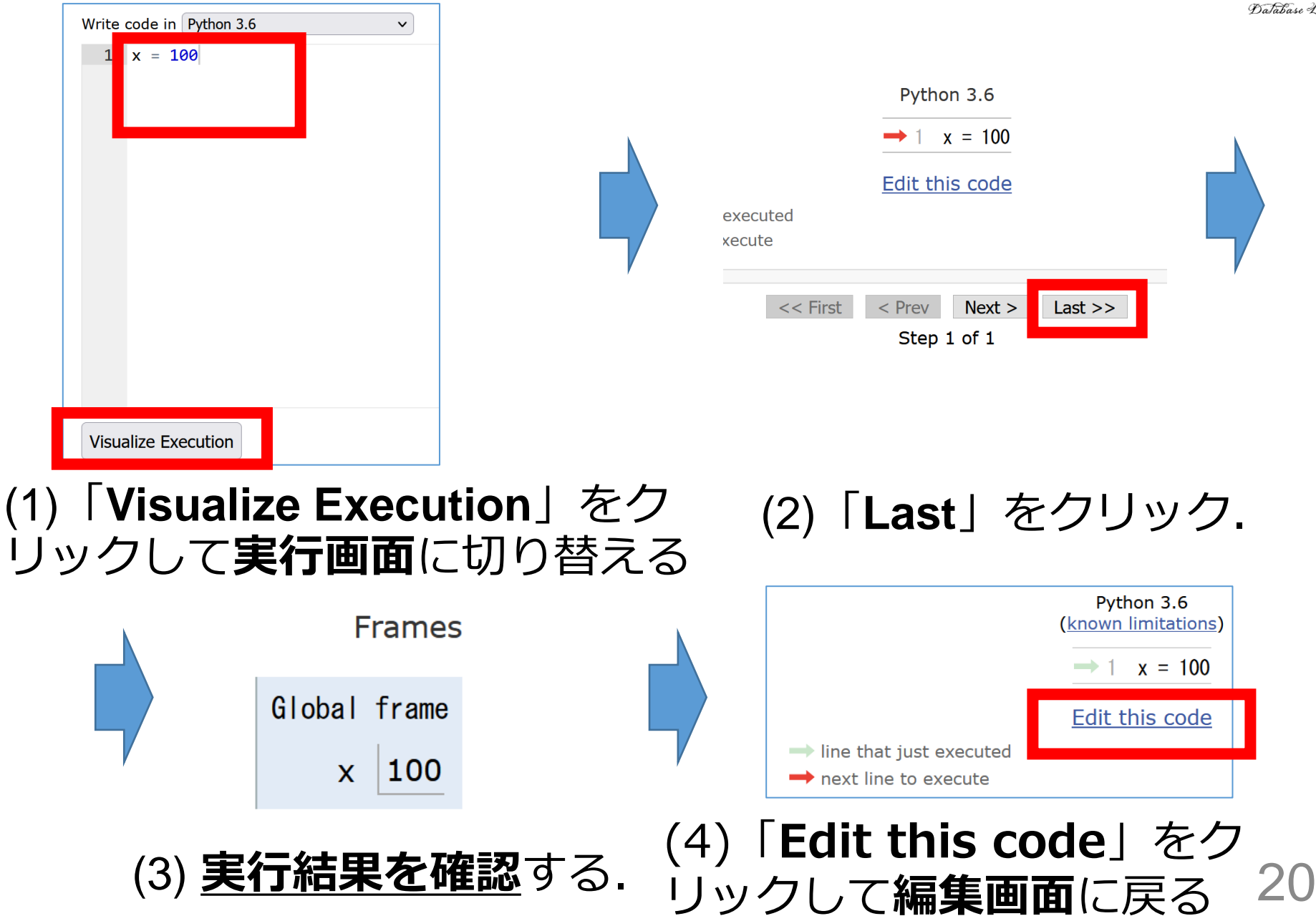

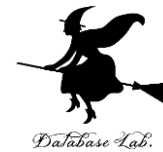

Python Tutor 使用上の注意点①

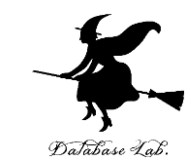

## **実行画面で,赤いエラーメッセージが出ることがある** 過去の文法ミスに関する確認表示. 基本的には, **無視**して問題ない 邪魔なときは「**Close**」

#### Python Tutor: Visualize code in Python, JavaScript, C, C++, and Java

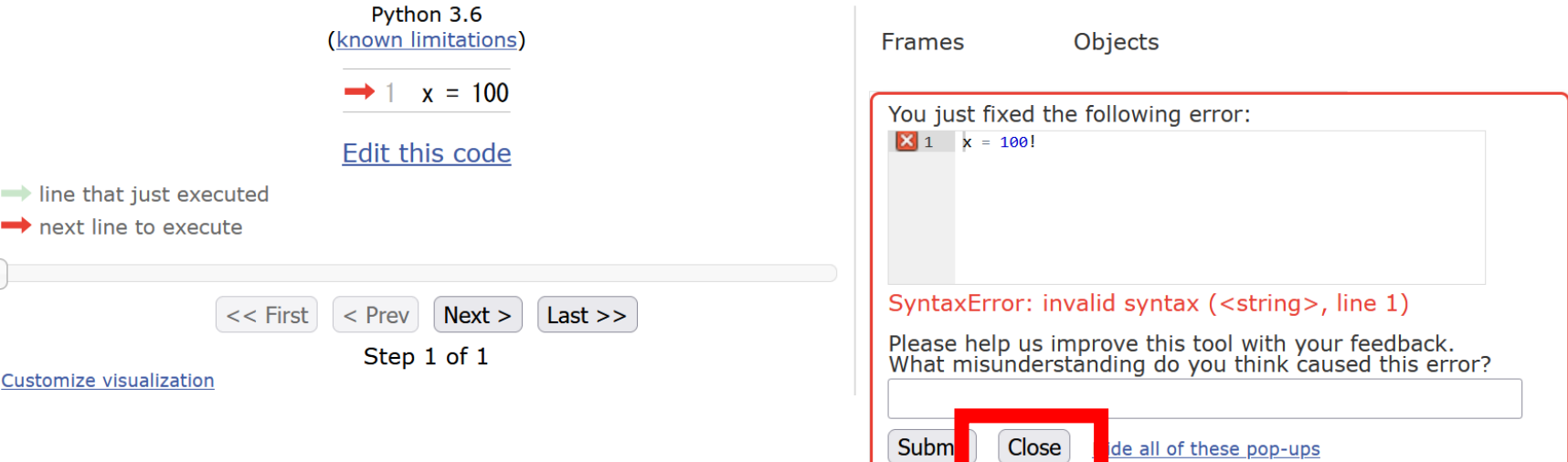

## Python Tutor 使用上の注意点②

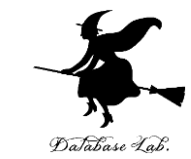

### 「**please wait ... executing**」のとき,**10秒ほど待つ**.

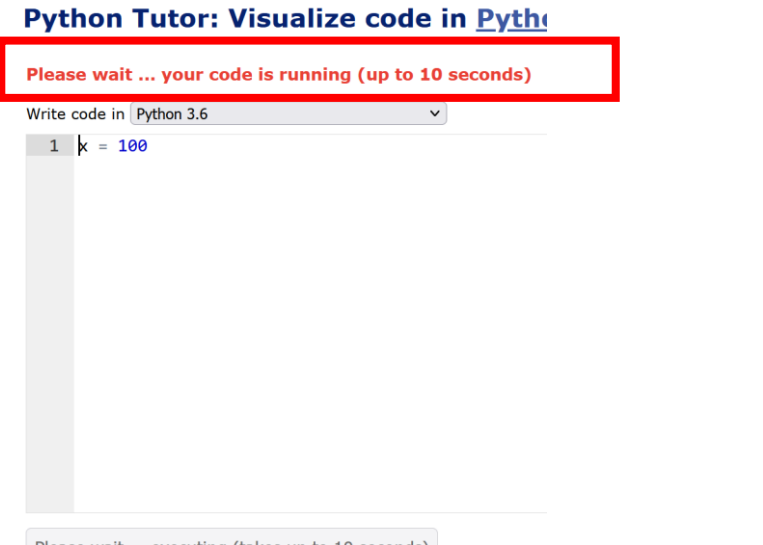

- **Python Tutor が混雑しているとき**, **「Server Busy・・・」 と表示される場合**がある.
- このメッセージは,サーバが混雑していることを示す.
- **数秒から数十秒待つ**と**自動で処理が始まる**はずです(し かし,表示が変わらないときは,操作をもう一度試して ください) <sup>22</sup>

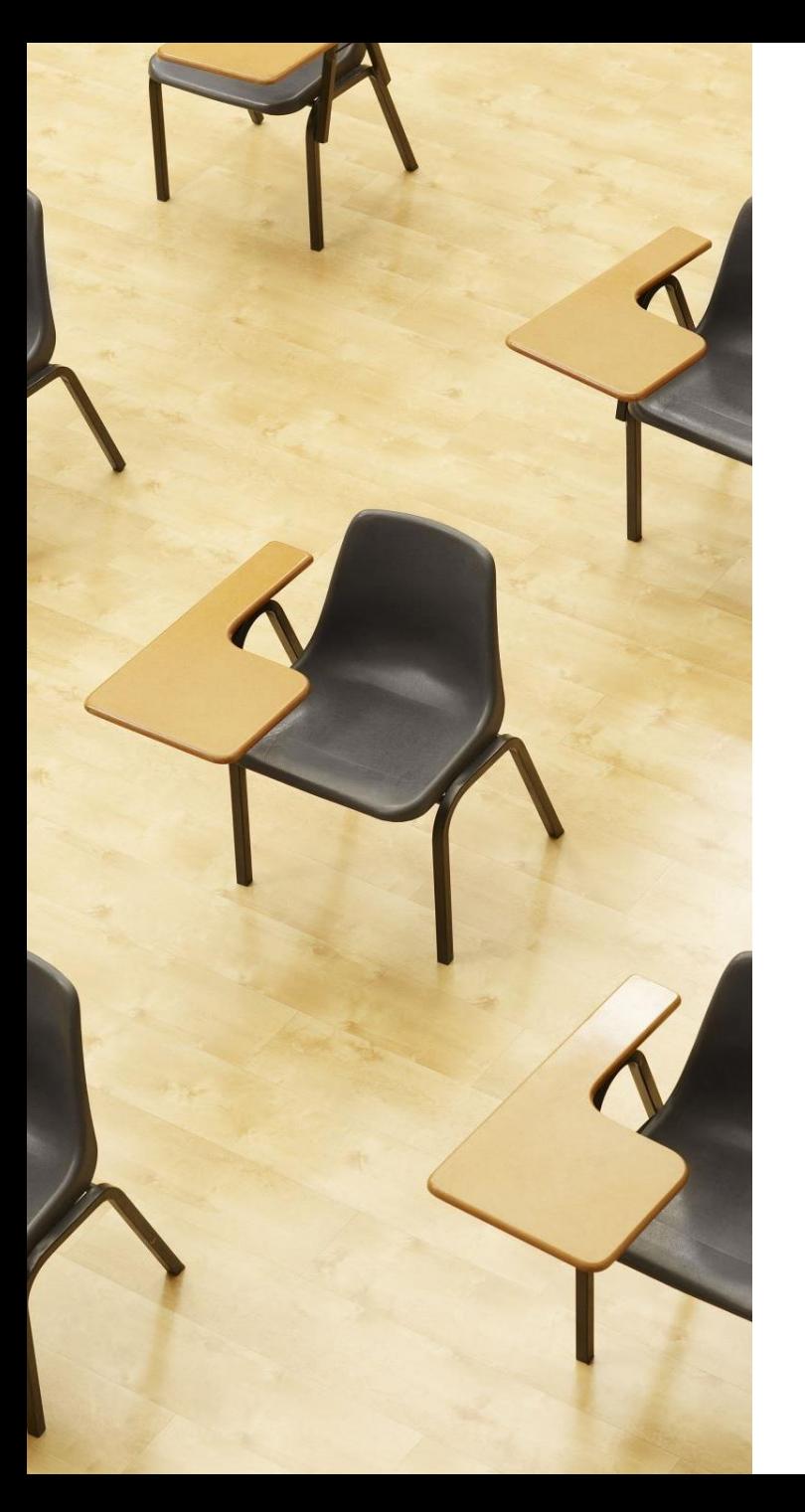

## 演習

資料:**24 ~ 33**

## **【トピックス】**

- **Python Tutor**
- **字下げ**
- **:**
- **条件分岐**
- **if**
- **else**
- **ステップ実行**

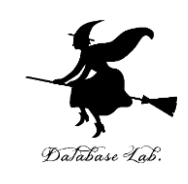

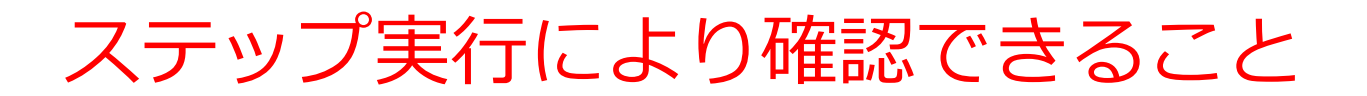

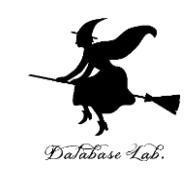

#### ステップ実行により,ジャンプの様子を観察

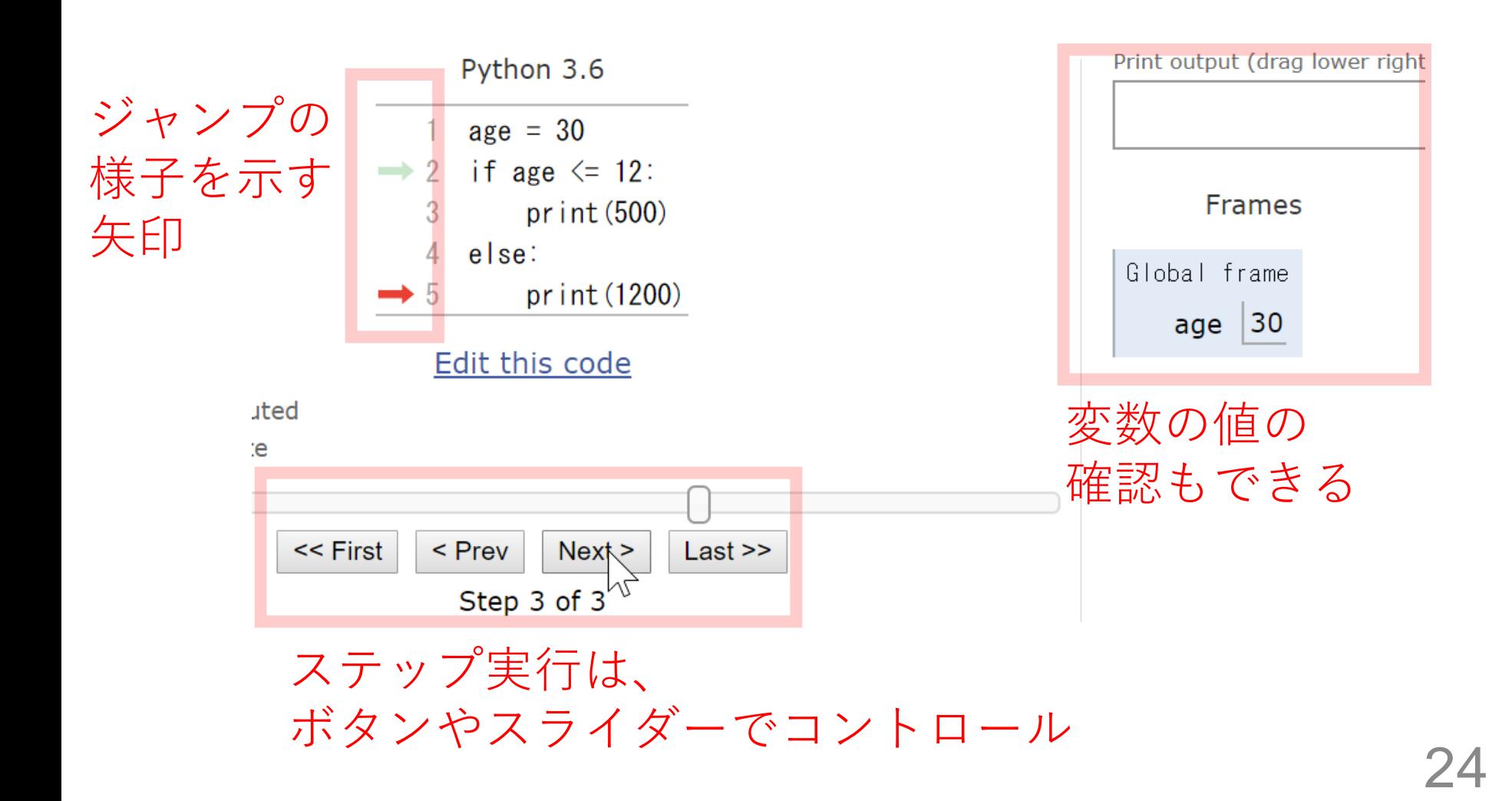

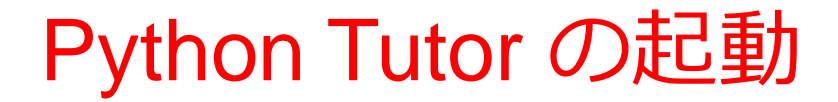

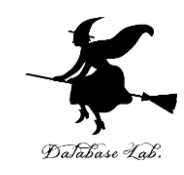

## ① **ウェブブラウザ**を起動する

## 2) Python Tutor を使いたいので, 次の URL を開く **https://www.pythontutor.com/**

## ③ 「**Python**」をクリック ⇒ **メイン画面**が開く

#### Learn Python, JavaScript, C, C++, and Java

This tool helps you learn Python, JavaScript, C, C++, and Java programming by visualizing code execution. You can use it to debug your homework assignments and as a supplement to online coding tutorials.

Start coding not in Python, JataScript, C, C++, and Java

**Dual-Automotive** 

Over 15 million people in more than 180 countries have used Python Tutor to visualize over 200 million pieces of code. It is the most widely-used program visualization tool for computing education.

You can also embed these visualizations into any webpage. Here's an example showing recursion in Python:

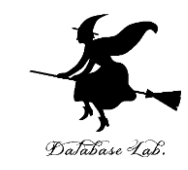

## ④ Python Tutor のエディタで次のプログ ラムを入れる

1  $age = 18$ if age  $\le$  11:  $\overline{2}$ **if (age <= 11)の直後に「:」**  $\overline{3}$  $print(500)$ **else の直後に「:」** else:  $\overline{4}$ **(どちらも,コロン)** print(1800) 5

26 **字下げも正確に! print の前に,「タブ (Tab)」を 1つだけ**

「delキー」などを使い ながら編集

 $1<sub>O</sub>$ 

 $\overline{\mathbf{A}}$ 

 $\overline{\Omega}$ 

### **正しくない字下げ 正しい字下げ**

 $1<sub>Q</sub>$ 

 $11:$ 

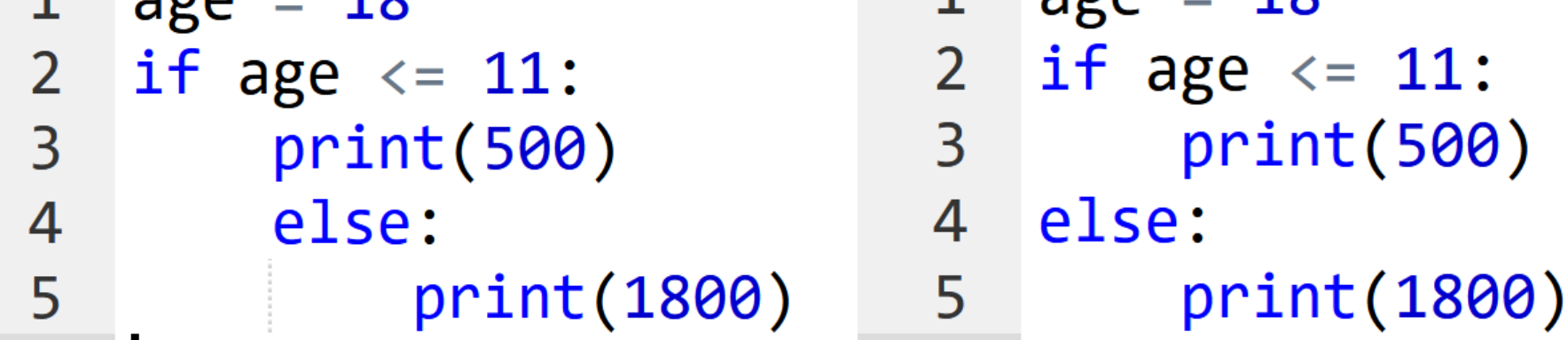

1

 $\Omega$ 

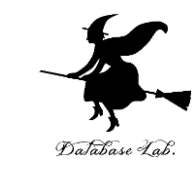

## ⑤ **通常実行**するために,「**Visual Execution**」を クリック. そして「Last」をクリック. 結果 1800 minissing を確認

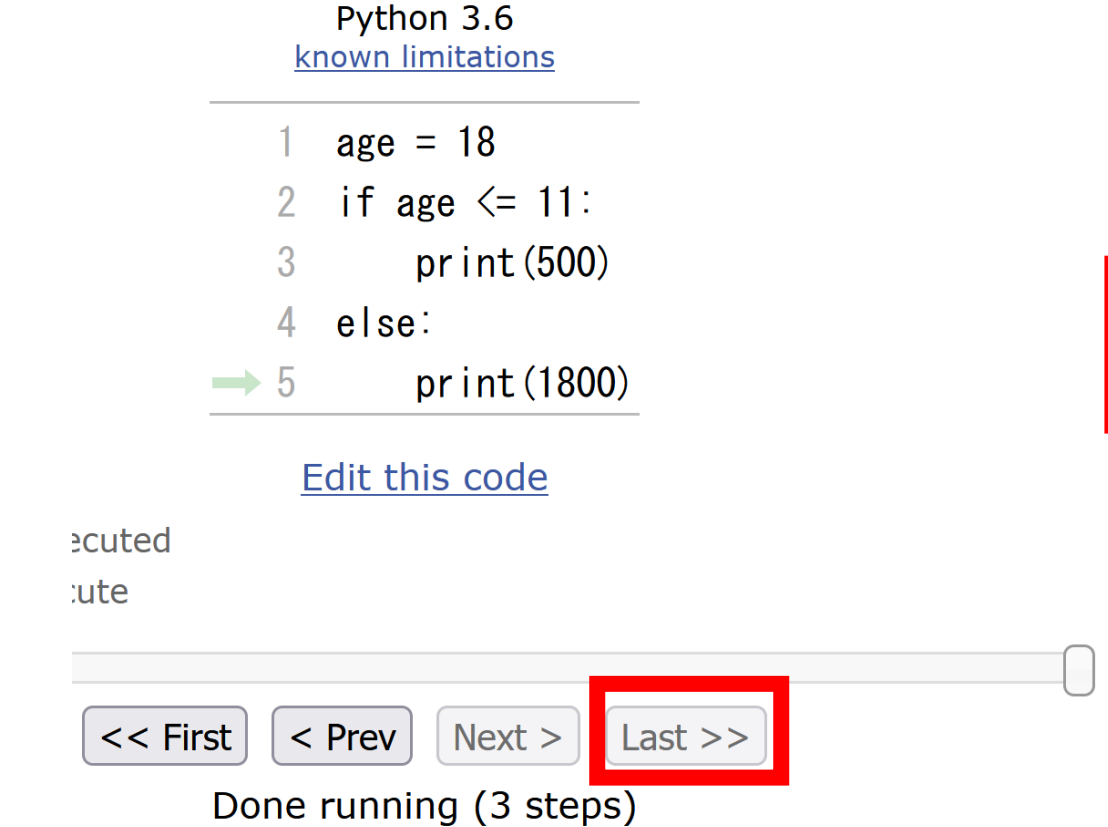

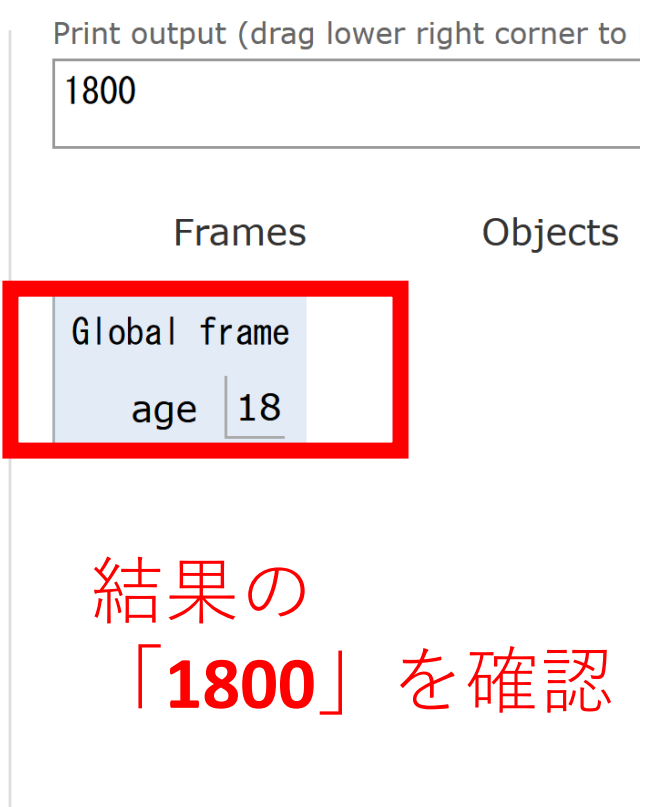

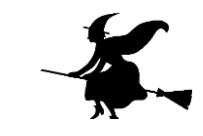

## ⑥プログラム実行を最初の行に戻す操作 「**First**」をクリックして,**最初の行に戻す**

Python 3.6 known limitations

- $age = 18$
- 2 if age  $\le$  11:
- 3  $print(500)$
- else: 4
- pr int (1800)  $\rightarrow$  5

#### Edit this code

executed

xecute

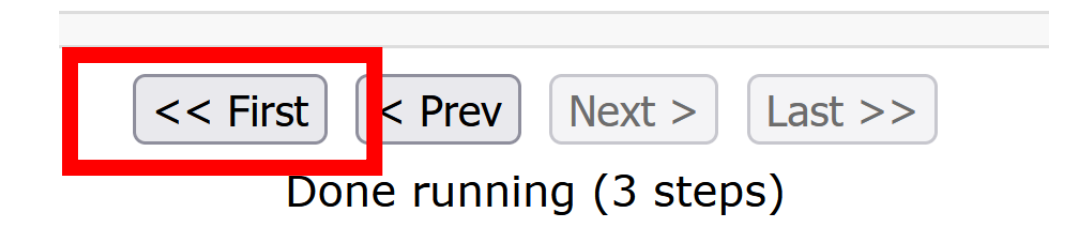

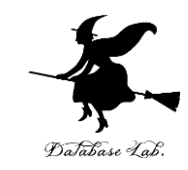

## ⑦「**Step 1 of 3**」と表示されているので, 全部で,**ステップ数**は **3** あることが分かる (ステップ数と,プログラムの行数は**違うもの**)

Python 3.6 known limitations

- $\rightarrow$  1 age = 18
	- if age  $\leq 11$ :  $\overline{2}$
	- 3  $print(500)$
	- 4 else:
	- print (1800) 5
		- Edit this code
- ecuted
- cute

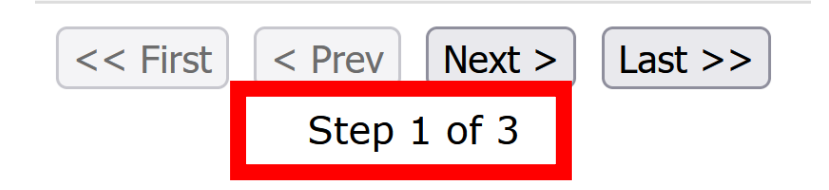

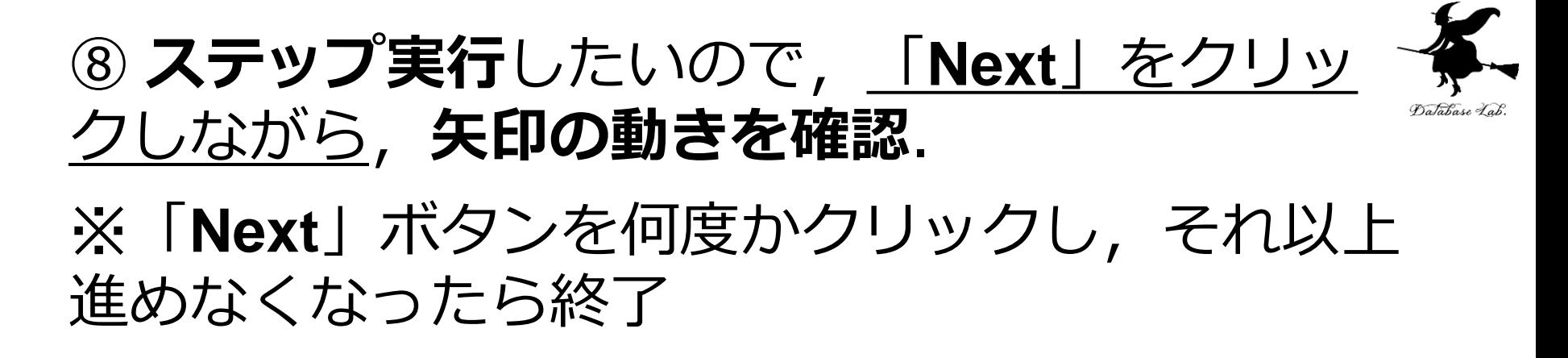

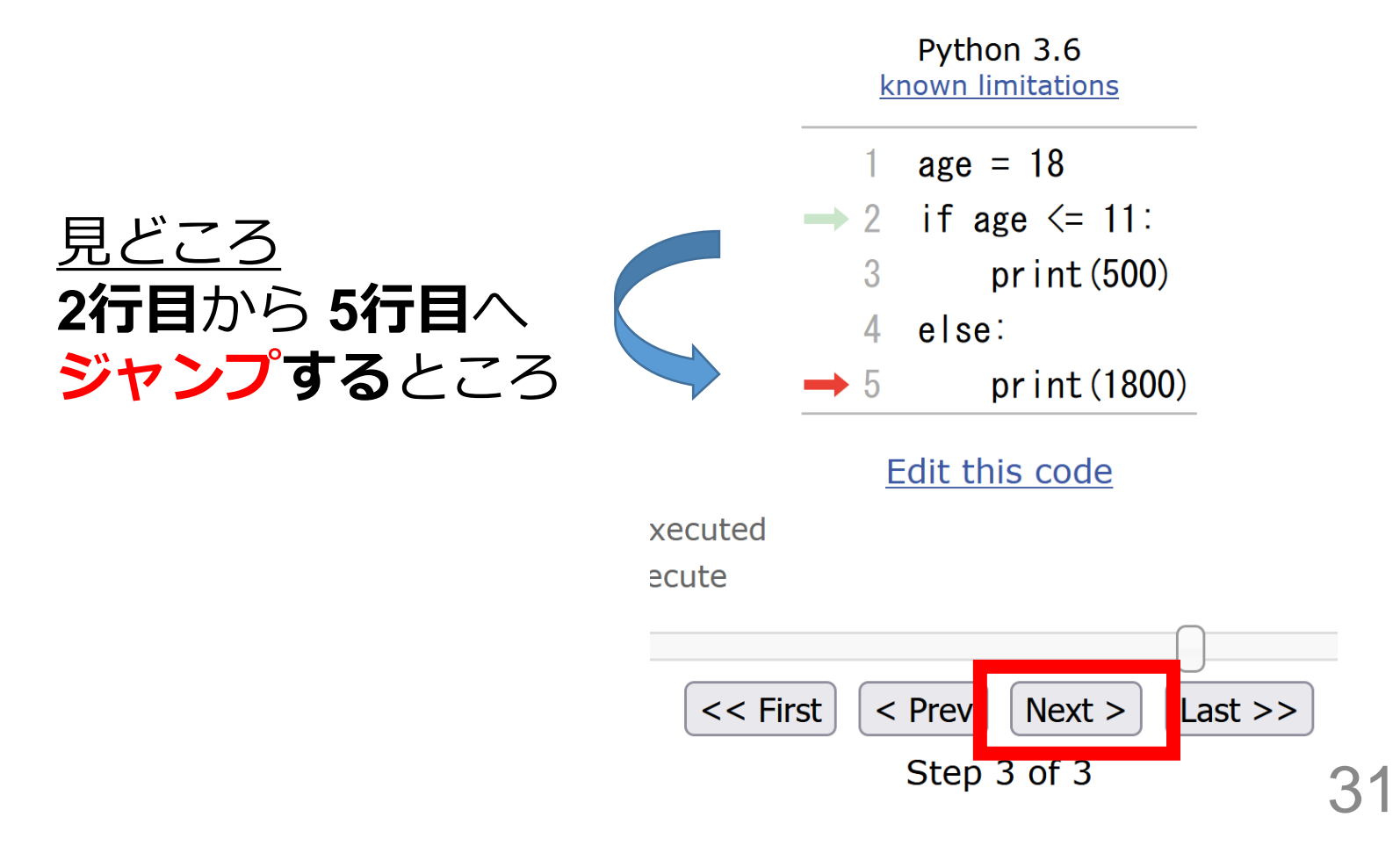

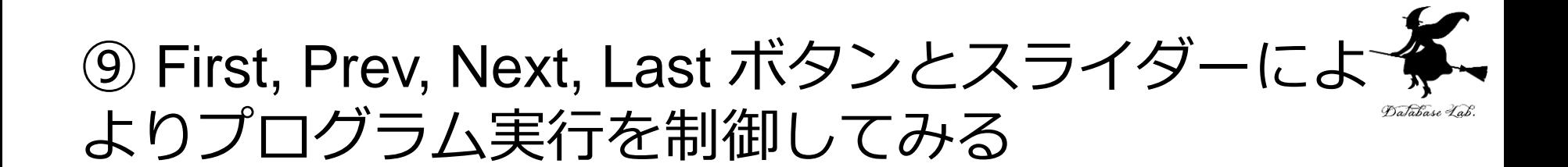

Python 3.6 known limitations

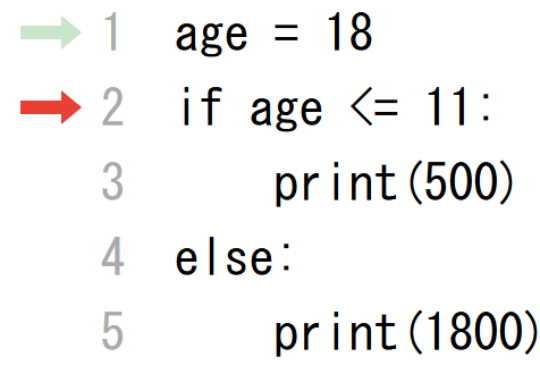

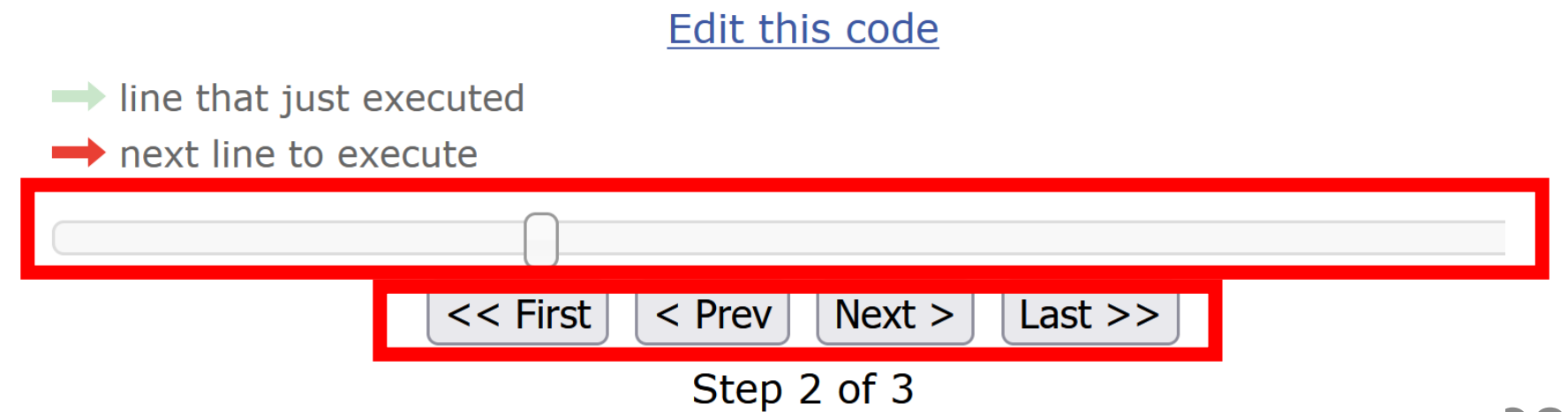

## **10 メイン画面に戻るには、「Edit this code」を** リック

Python 3.6 known limitations

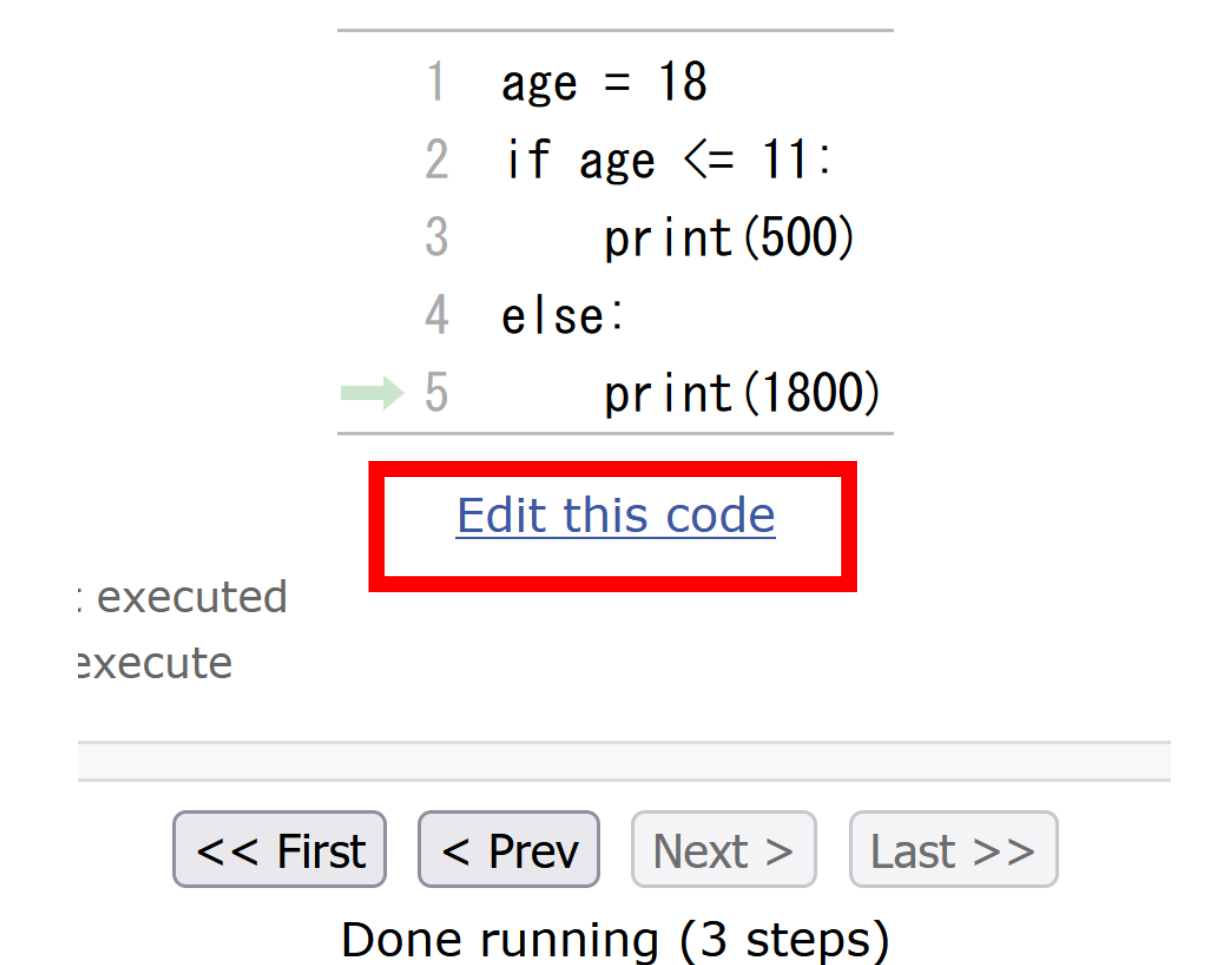

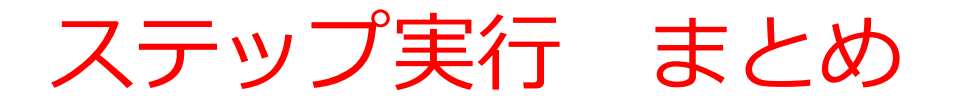

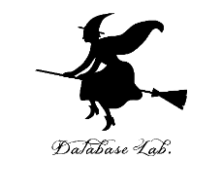

- **通常実行**は、**プログラムを最初から最後まで一度に実行**す る
- **ステップ実行**は、**プログラムを1行ずつ実行**し、**実行後に プログラムを一時停止**するもの
- **ステップ実行**により、**プログラムの動作を細かく追跡**でき、 不具合が発生している箇所の特定、プログラムの学習に役 立つ

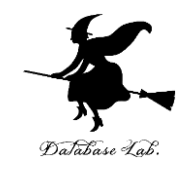

## 11-3. 演習問題

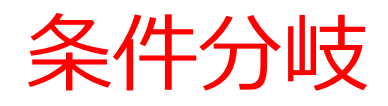

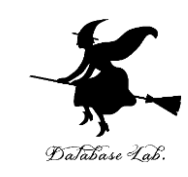

## • 次のプログラムを作成

## ① weight と料金の関係は次の通り **weight ①値が 100以下
→ 0 100より大きい → 1000 ② weight = 80** に設定してテスト実行

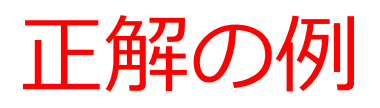

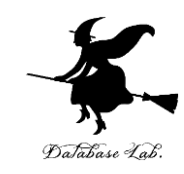

trinket のページ https://trinket.io/python/62f74d3bfc

 $\bigwedge'$  / My Trinkets / s11-2

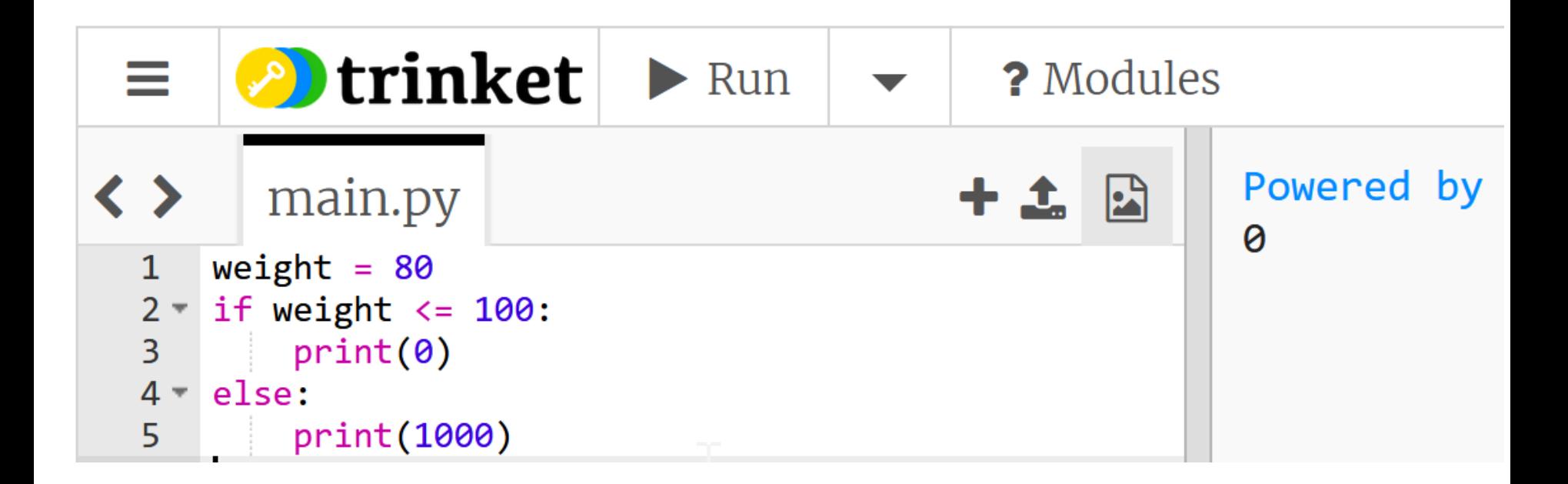

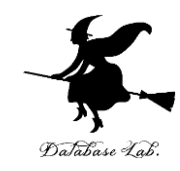

## 11-4. リストと繰り返し

## Python のリスト

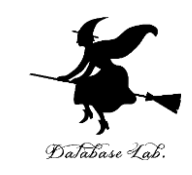

- **リスト**は,**複数の要素を保持**できる
- リストの要素には順序を持ち、**順序の番号**は **0から開始** する
- リストの要素は変更可能(**新しい要素の挿入**,**既存の要素 の削除**が可能)

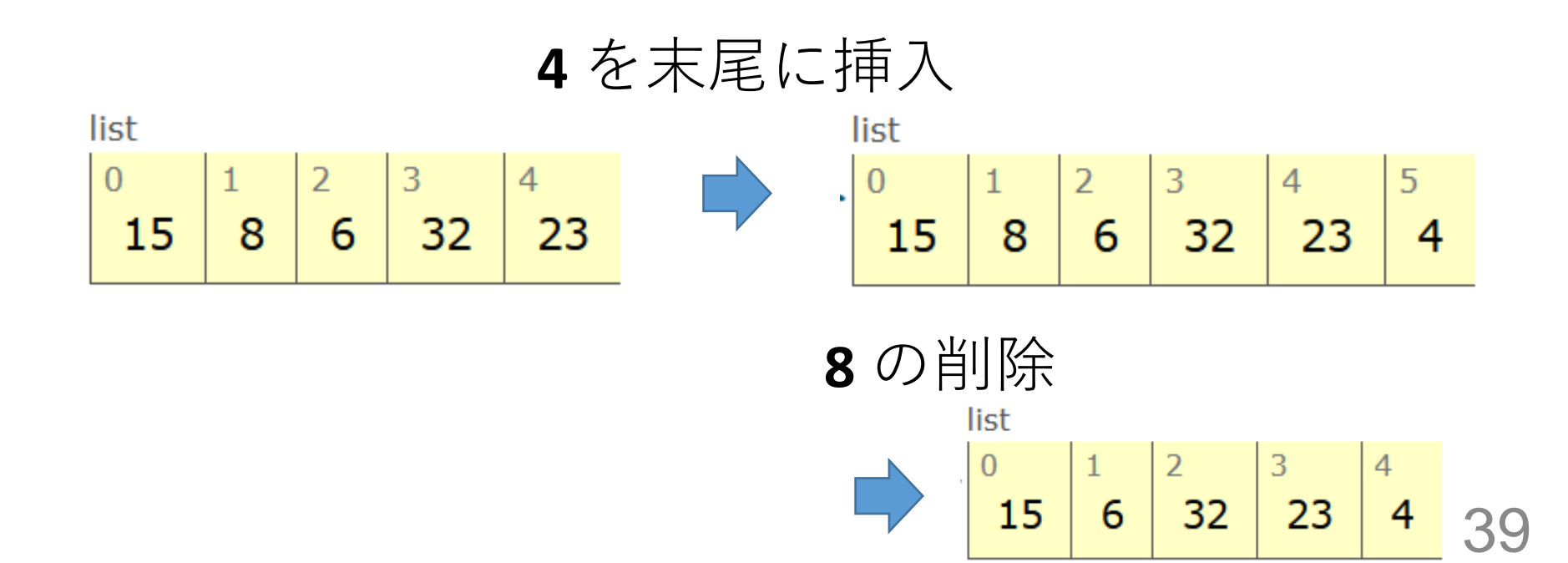

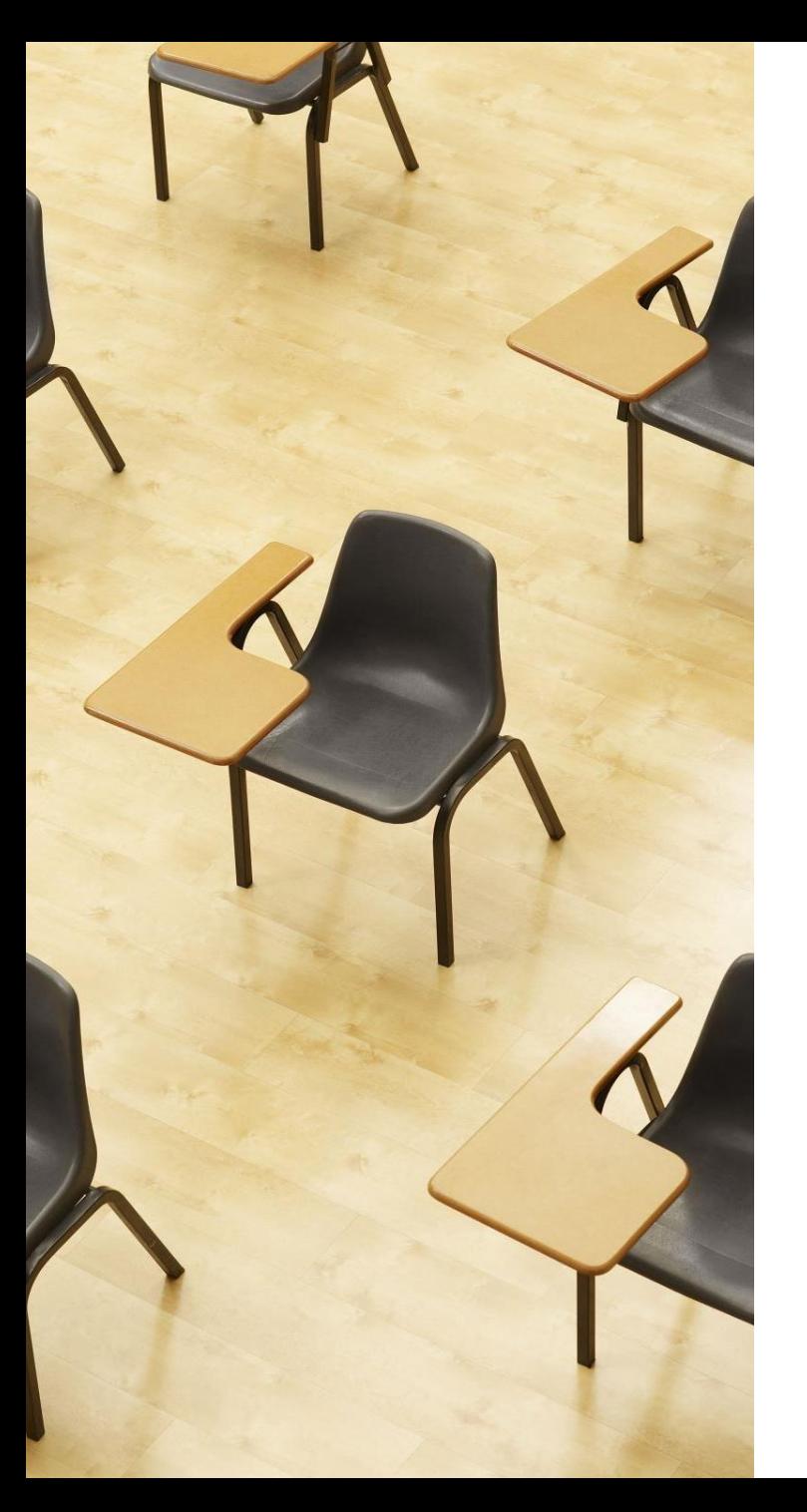

## 演習

資料:41 ~ 46

**【トピックス】**

- **リスト**
- **繰り返し**
- **for**

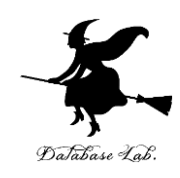

## 1.月の日数

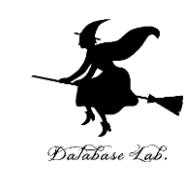

## **6** 月は **30**日まである.**7** 月は **31**日まである. ※ うるう年のことは考えないことにする

① trinket の次のページを開く

https://trinket.io/python/88a728c3cb

② 実行する。**30, 31 が表示**されることを確認

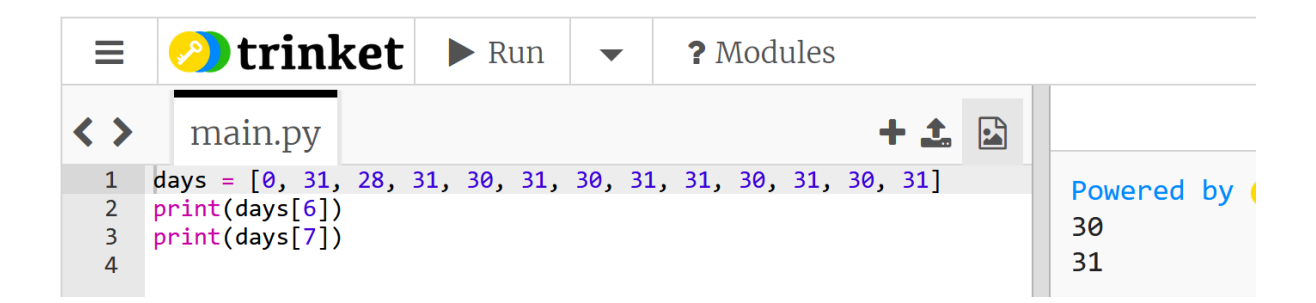

③ 8月や9月について表示できるように、プログラムを変更 し実行してみる

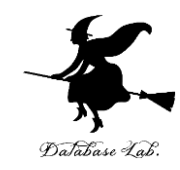

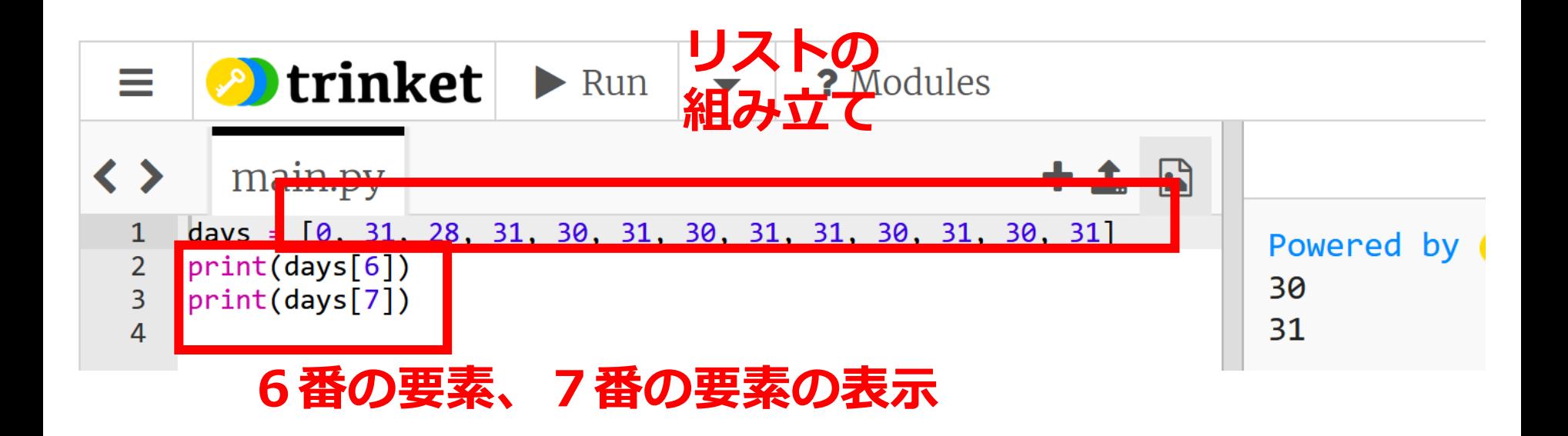

## 2.計算の繰り返し

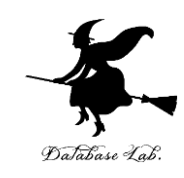

① trinket の次のページを開く

#### https://trinket.io/python/cc2c13d793

#### ② 実行する。**結果が5つ表示**されることを確認

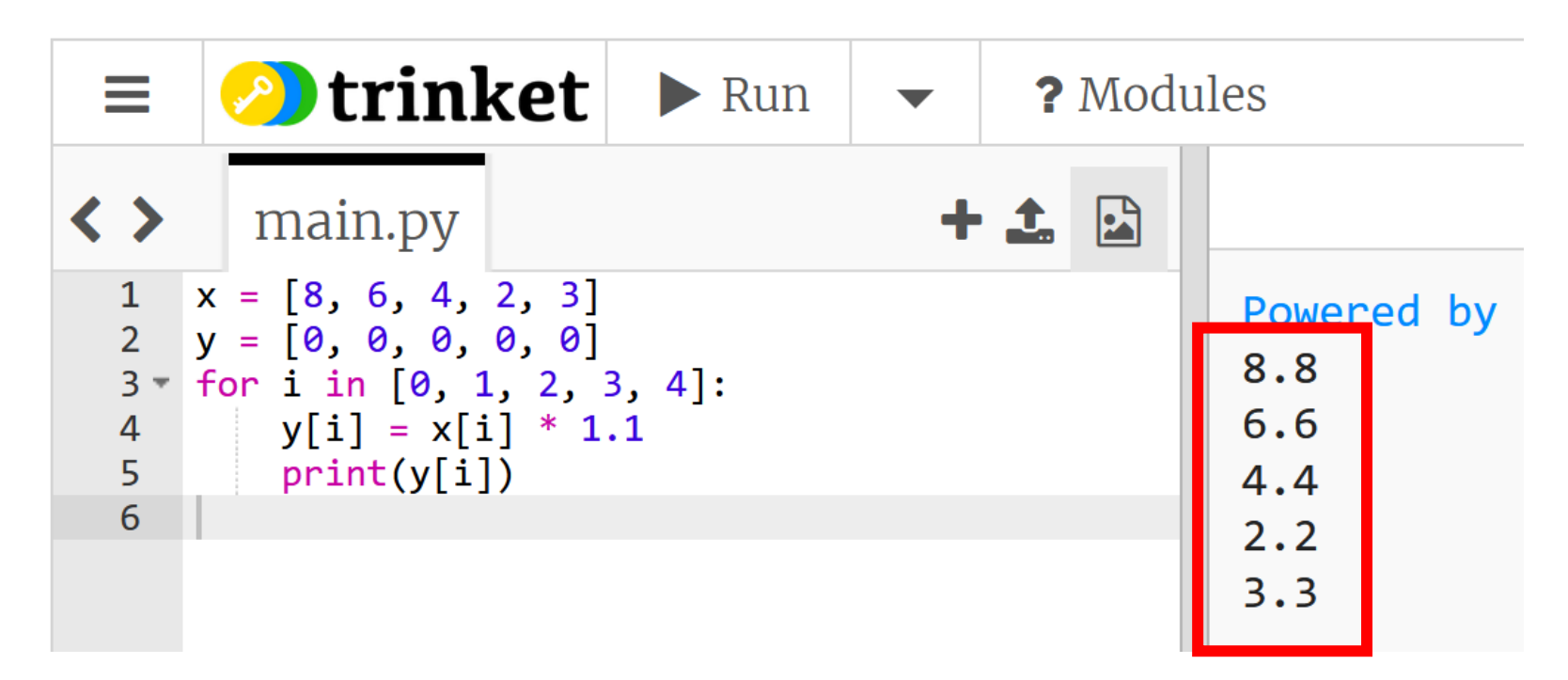

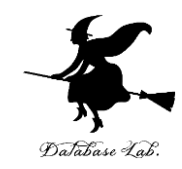

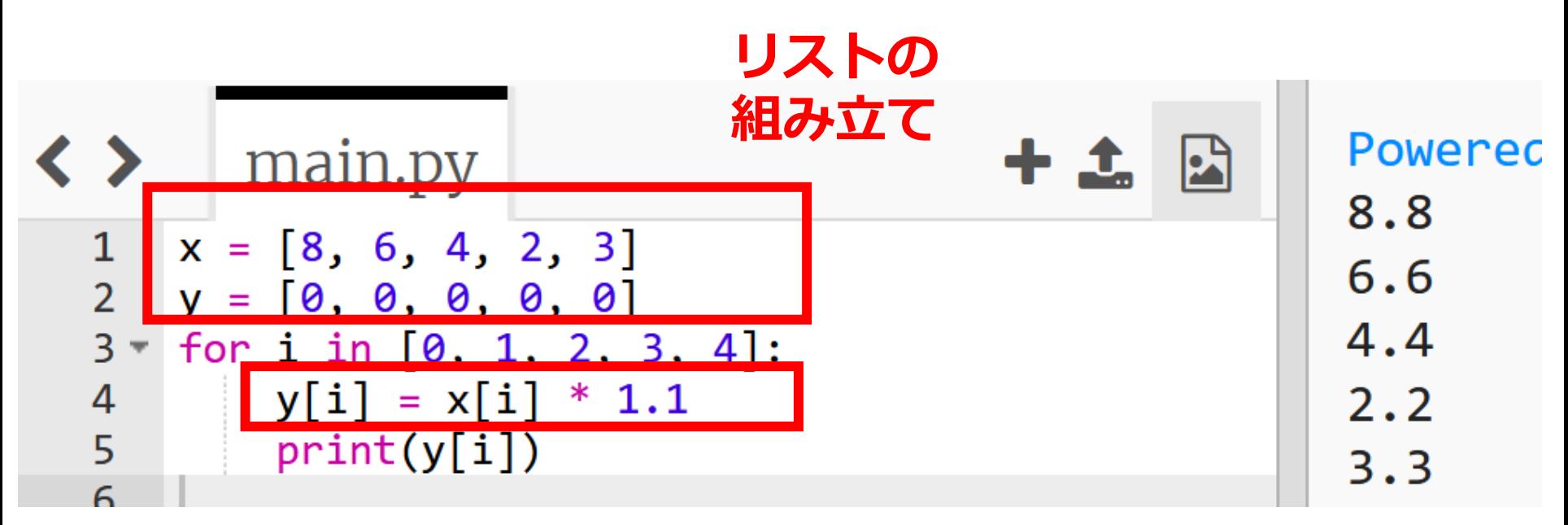

**「y[i] = x[i] \* 1.1」を i の値を変えながら 5回繰り返す**

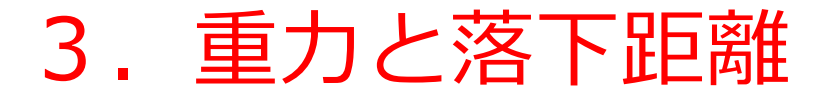

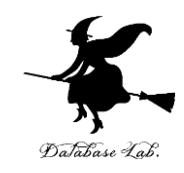

#### 物体を落とすと **9.8 × (時間) <sup>2</sup>÷ 2** の分,落ちてい く.(空気抵抗は無視する)

① trinket の次のページを開く

https://trinket.io/python/e27702ef75 ② 実行する。**結果が表示**されることを確認

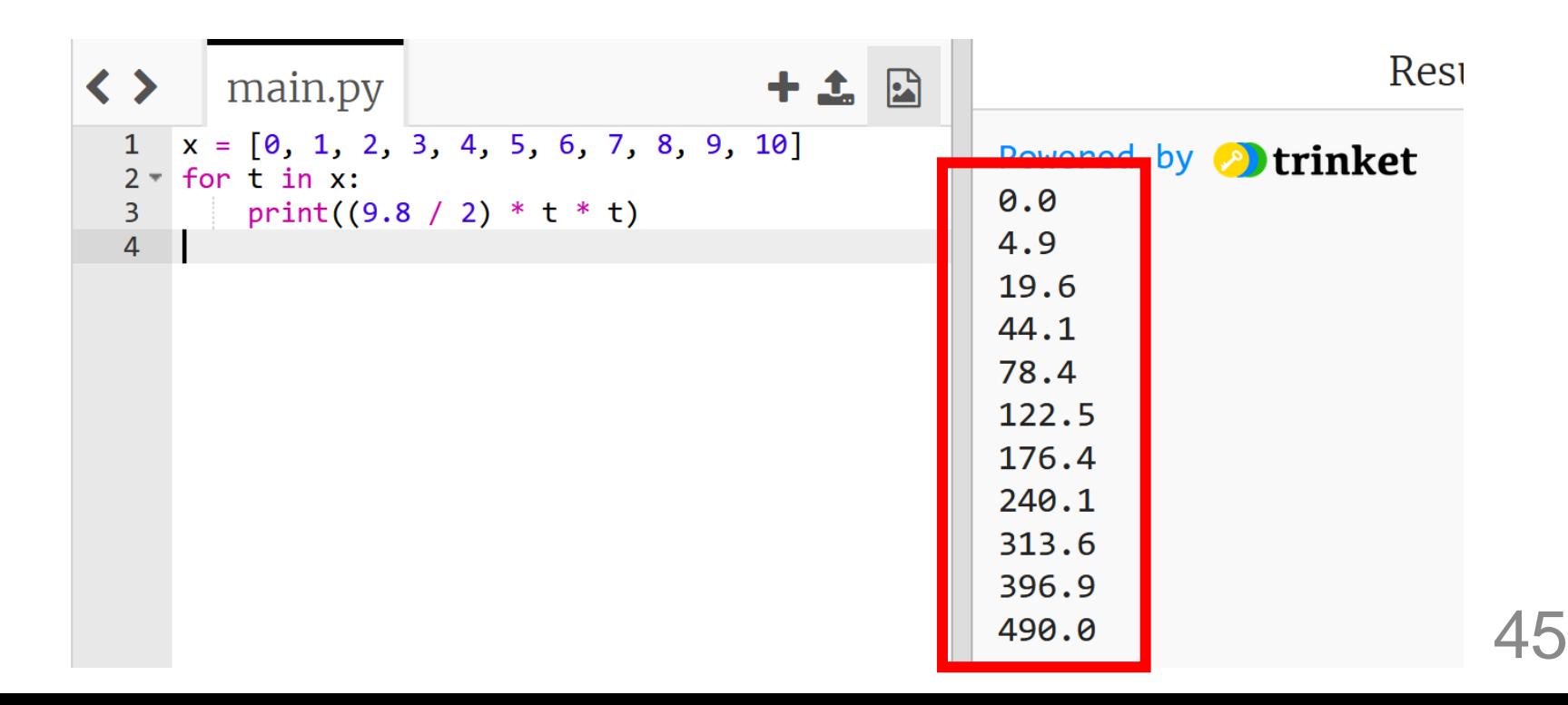

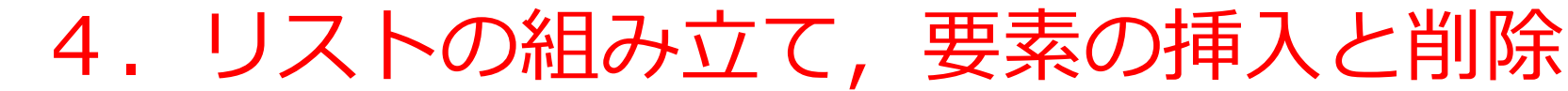

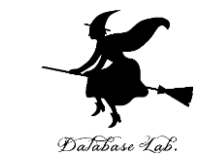

```
x = [15, 8, 6, 32 ,23]
print(x)
x.append(4)
print(x)
x.remove(8)
print(x)
```
① trinket の次のページを開く

<https://trinket.io/python/f33df42c8d>

#### ② 実行する。**結果が表示**されることを確認

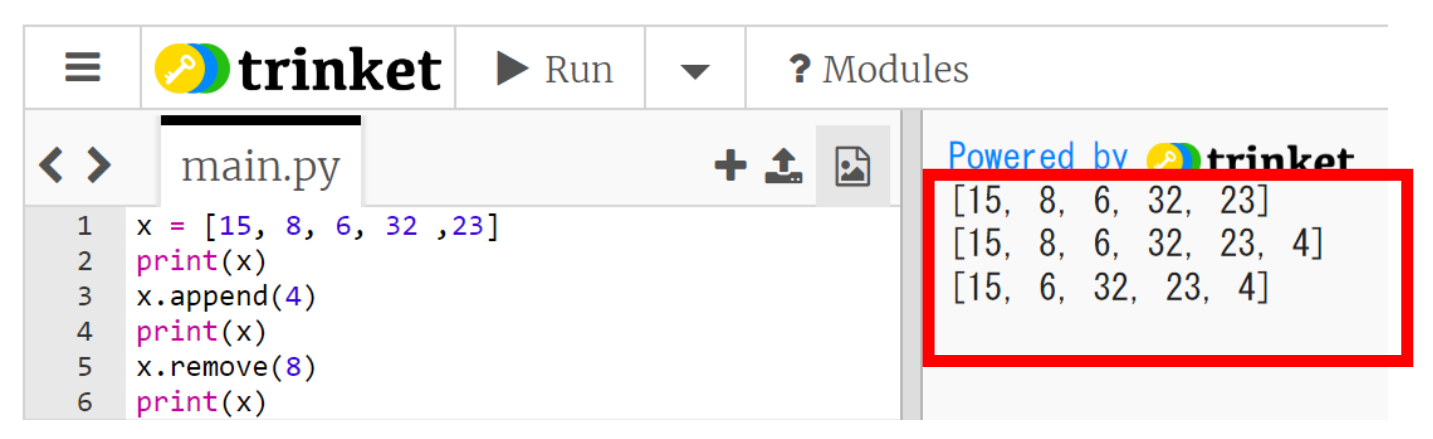

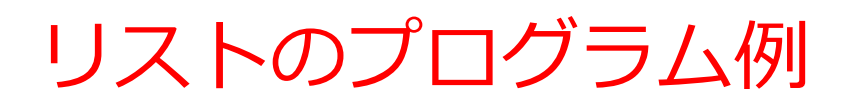

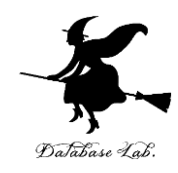

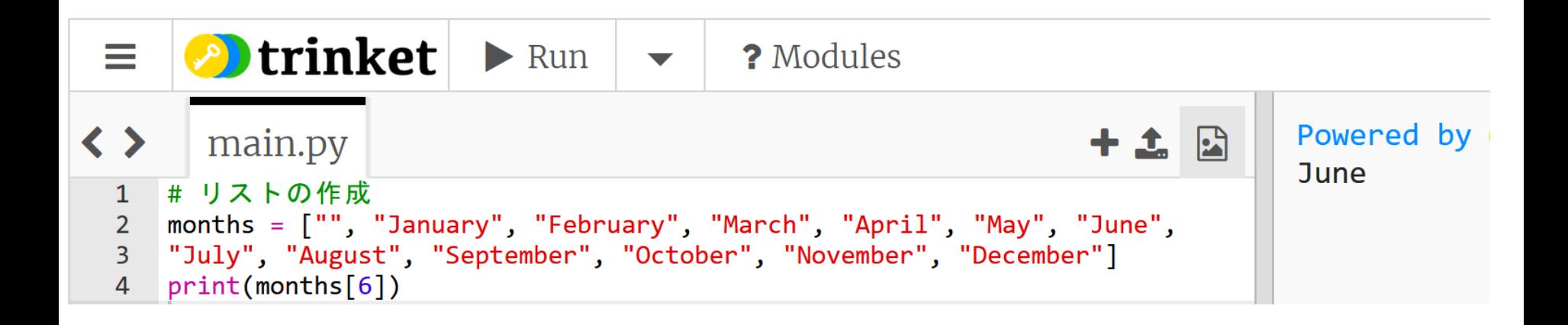

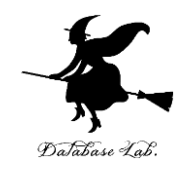

### **①コンピュータでのプログラム実行は、通常実行 が基本**

**通常実行**では、**プログラムは、最初から最後まで一度に実 行**される。途中の変数の値を観察するには print やステップ 実行を活用しよう。

### **②プログラムの流れの制御(条件分岐、繰り返 し)**

条件分岐(if など)や繰り返し(for など)は、プログラム の流れが制御される。**条件分岐**では、**特定の部分のみ実行** される。**繰り返し**では、プログラム実行が**繰り返される**。

### **③複数のデータをまとめて扱うリスト**

**リストの中の要素は順序**を持ち、**特定の位置の要素にアク セス可能**

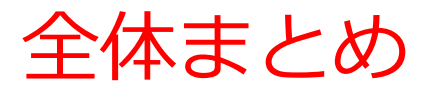

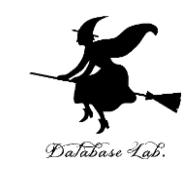

- **通常実行**は、**プログラムを最初から最後まで一度に実行**する
- **ステップ実行**は、**プログラムを1行ずつ実行**し、**実行後にプロ グラムを一時停止**する。**プログラムの動作を細かく追跡**できる。
- **条件分岐**では、変数や式の値によって結果が変わるなどの**判断** を行う。**年齢(age)が11以下**であれば500を、それ以上であ れば1800を出力するといった場合、**条件式**は「**age <= 11**」 となる。
- Pythonの**リスト**は、**複数の要素を一度に保持**できる。リストの 要素は順序を持ち、番号は0から始まる。

months = ["", "January", "February", "March", "April", "May", "June", "July", "August", "September", "October", "November", "December"]

print(months[6])

• **繰り返し**: 繰り返し計算では、特定の計算を**何度も行う**。